MRDVS Technology

# M4 Mega User Manual V1.0

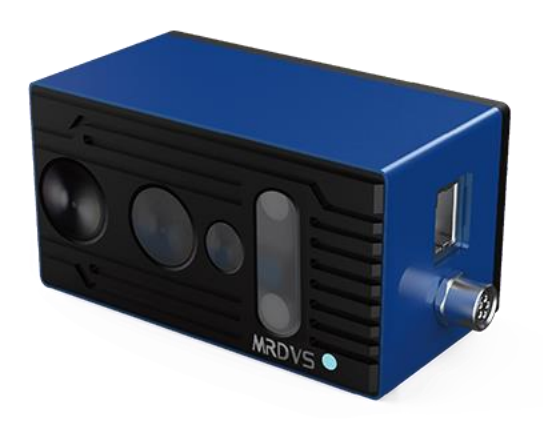

Apr. 2024

# Content

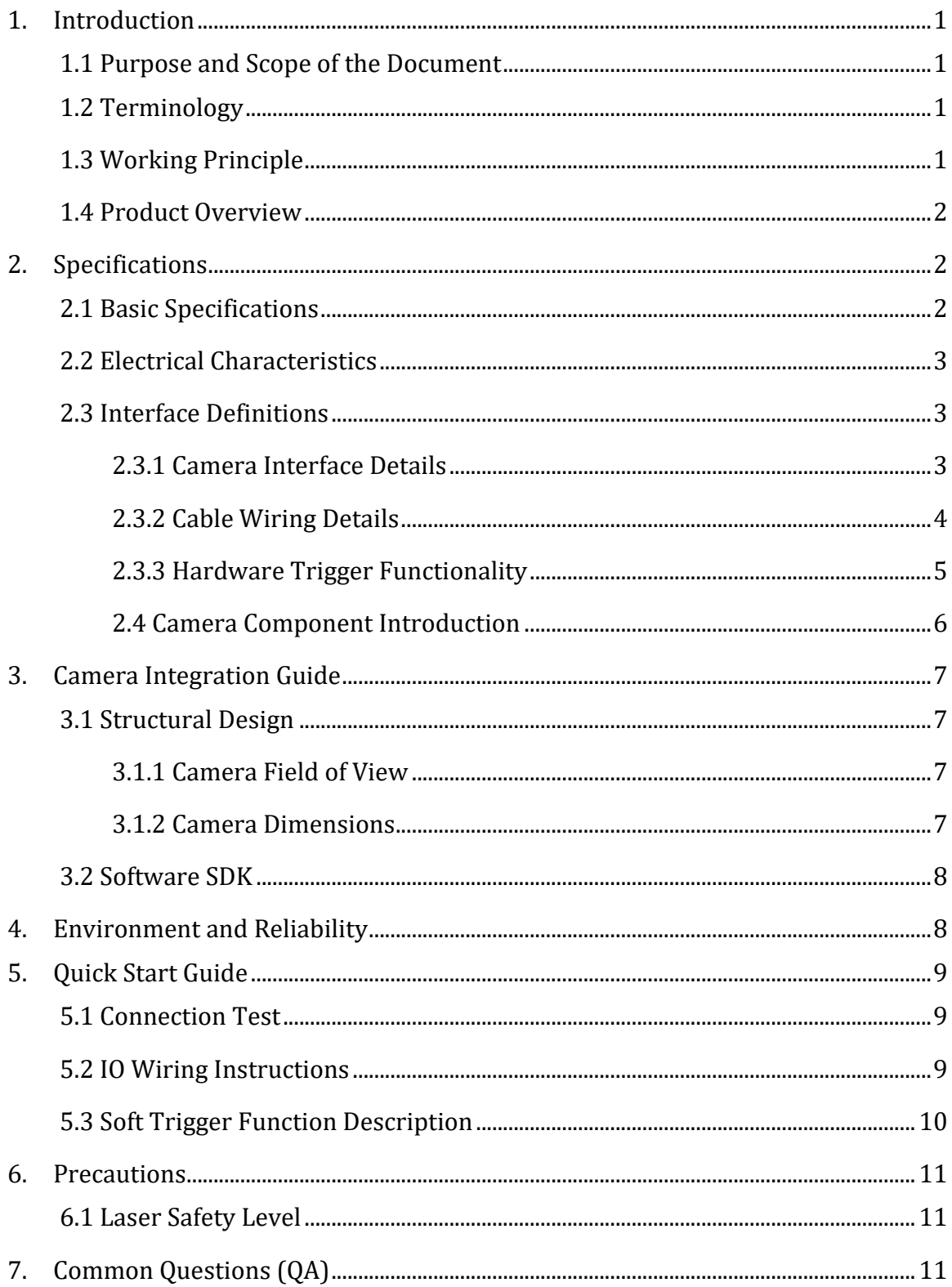

# <span id="page-2-0"></span>**1. Introduction**

#### <span id="page-2-1"></span>**1.1 Purpose and Scope of the Document**

This document presents the product specifications of the M4 Mega camera and provides developers with details on certain design aspects necessary for understanding and using the product.

#### <span id="page-2-2"></span>**1.2 Terminology**

- RGBD Camera: Supports the simultaneous output of RGB and depth images, ensuring synchronization in both time and space.
- Depth: In depth video streams, similar to color or monochrome, each pixel is assigned a value representing its distance from the camera lens, termed as 'depth.'
- FOV (Field of View): Describes the angular range of imaging captured by a camera, including Horizontal Field of View (HFOV), Vertical Field of View (VFOV), and Diagonal Field of View (DFOV).
- IR Camera: Specializes in imaging within the near-infrared spectrum.
- RGB Camera: Captures images in full color.
- Depth Camera: Specializes in depth imaging, typically comprising a dot matrix projector, an infrared camera, and a depth computation processor. It is distinguished from modules used for color imaging.
- SoC (System on Chip): A chip system that processes image data, computes depth, and runs application-specific algorithms.

## <span id="page-2-3"></span>**1.3 Working Principle**

M4 Mega employs the Indirect Time of Flight (ITOF) method for distance measurement. The camera emits laser pulses, and the receiving sensor chip calculates the phase difference by comparing the received waveform with the emitted waveform, thereby determining the flight time of the laser pulse, Δt. The distance to the target from the camera can be calculated using the following formula:

The distance = speed of light  $* \Delta t/2$ 

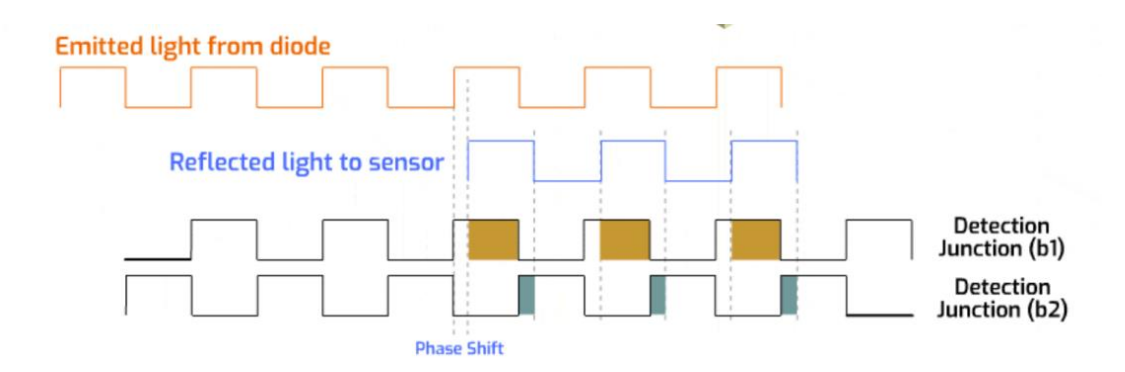

#### <span id="page-3-0"></span>**1.4 Product Overview**

M4 Mega is a compact, high-performance, cost-effective industrial RGBD camera. It features a built-in SONY CW iTOF camera and triple-channel true color RGB image output, providing high-performance depth data ranging from 0.2m to 5m. The camera internally aligns RGB and depth images both spatially and temporally.

# <span id="page-3-1"></span>**2. Specifications**

#### <span id="page-3-2"></span>**2.1 Basic Specifications**

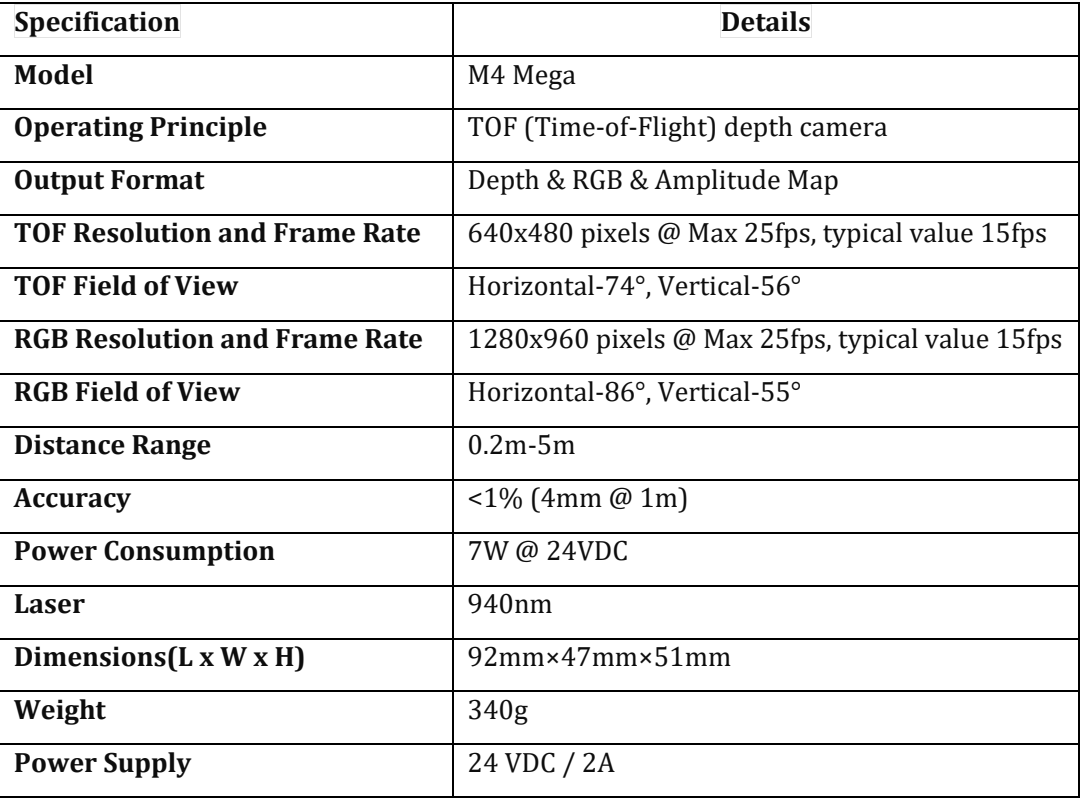

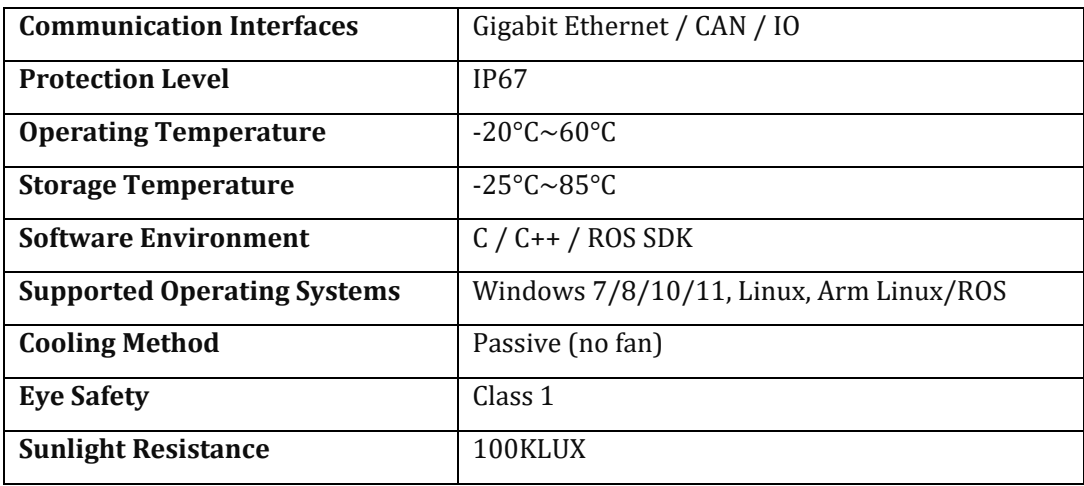

#### <span id="page-4-0"></span>**2.2 Electrical Characteristics**

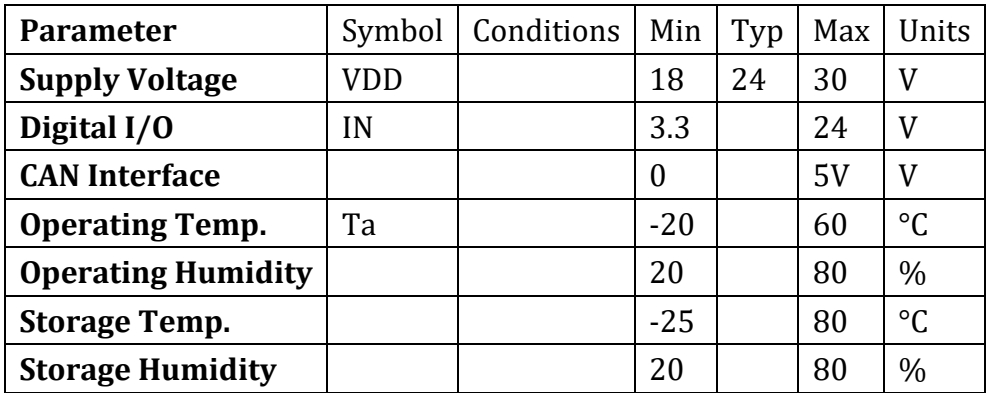

# <span id="page-4-1"></span>**2.3 Interface Definitions**

#### <span id="page-4-2"></span>**2.3.1 Camera Interface Details**

Camera interfaces include three ports: a DC24v power port, a Gigabit Ethernet port, and a functional interface (IO/CAN).

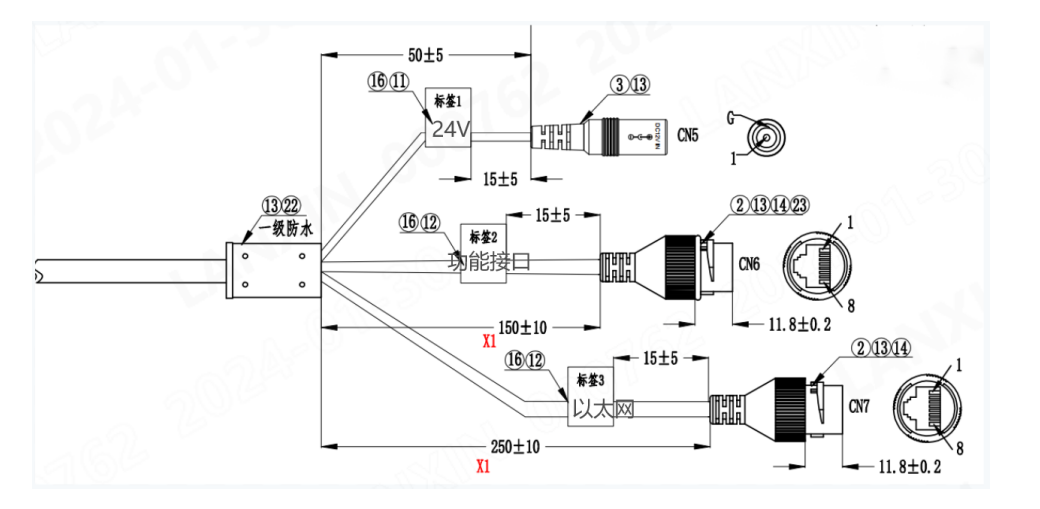

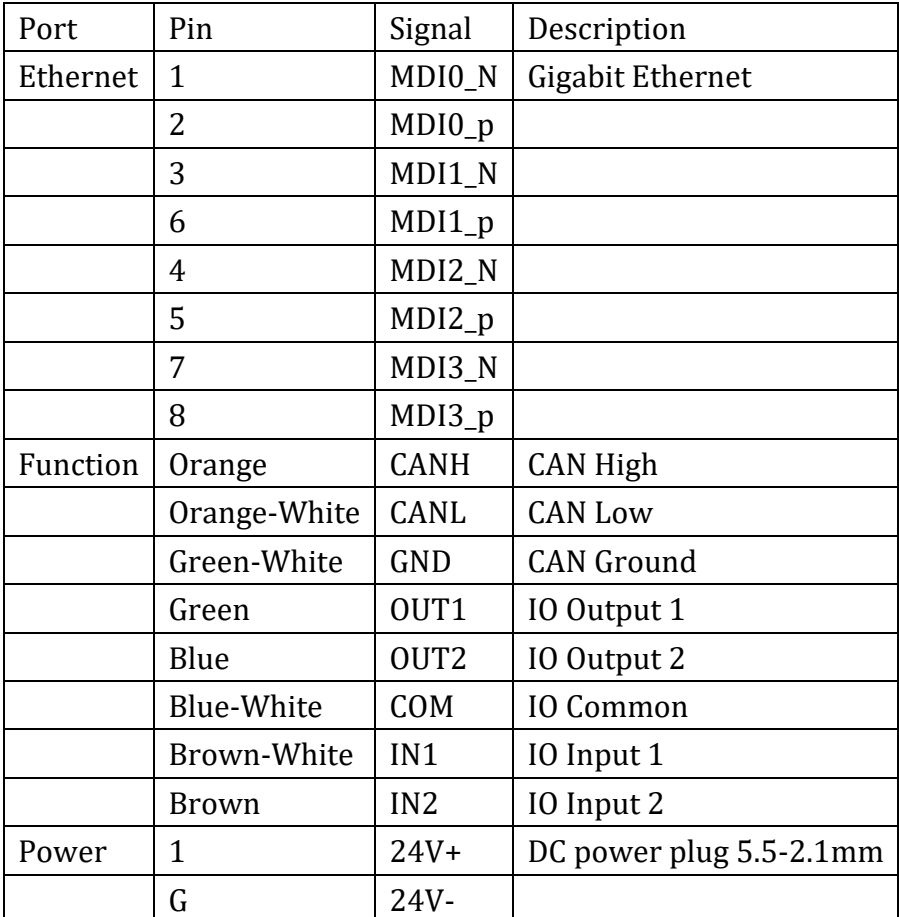

# <span id="page-5-0"></span>**2.3.2 Cable Wiring Details**

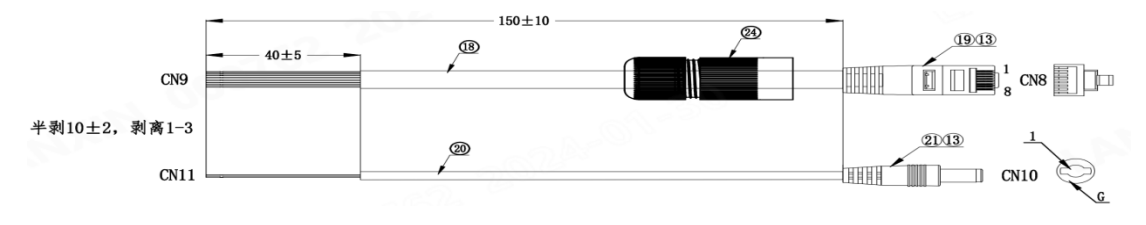

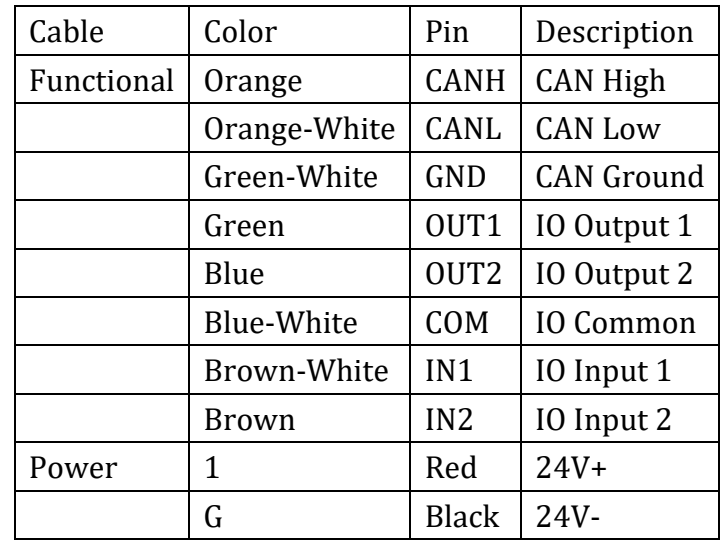

#### <span id="page-6-0"></span>**2.3.3 Hardware Trigger Functionality**

- 1. Hardware trigger functionality is only effective when the product is set to hardware trigger mode. In this mode, the camera operates in a 'wait for trigger' state, starting an exposure frame only upon receiving a valid hardware trigger pulse on IO input 1, and then returns to waiting state after completion.
- 2. The hardware trigger signal requires a voltage range of 3.3V to 24V, with a driving current capability of at least 10mA. It is recommended to add a decoupling circuit to the hardware trigger pin to prevent misfiring due to pulse interference.
- 3. Steps to set up hardware trigger functionality in LxCameraViewer software:
	- Open camera  $\rightarrow$  Check if obstacle avoidance algorithm is disabled  $\rightarrow$ Stop stream  $\rightarrow$  Basic tools  $\rightarrow$  Capture settings  $\rightarrow$  Switch to hardware trigger mode  $\rightarrow$  Set relevant parameters  $\rightarrow$  Start stream and wait for external signal trigger
- 4. Hardware Trigger Parameters:
	- **Filter Time**: Time to wait for rechecking the trigger signal after receiving a trigger signal. This is used to filter out noise, typically less than 5ms. Setting it too high might filter out valid triggers.
	- **Minimum Interval**: The interval between two consecutive automatic trigger signals, ranging from 70000 to 100000000 microseconds. This value must be greater than the integration time.
	- **Trigger Time**: Delay time after rechecking the trigger signal, set to 0 for immediate triggering, ranging from 0 to 100000000 microseconds.

– **Trigger Frame Count**: Number of frames triggered in a single hardware trigger, ranging from 1 to 200 frames.

Examples of Hardware Triggering:

- **Example 1**: Filter time: 1000ms, Minimum interval: 70000 (minimum value), Trigger time: 2000ms, Trigger frame count: 10. After receiving a trigger signal, delay 1ms to recheck the signal, trigger the first frame after 2ms, then wait 70ms to trigger the second frame, and continue until the 10th frame is triggered. Any trigger signals received during the triggering period will be ignored.
- **Example 2**: Filter time: 1000ms, Minimum interval: ineffective, Trigger time: 0ms, Trigger frame count: 1. After receiving a trigger signal, delay 1ms to recheck the signal, then immediately trigger once. If the trigger frame count is 1, the minimum interval is ineffective.
- **Example 3**: Filter time: 1000ms, Minimum interval: 200000, Trigger time: 0ms, Trigger frame count: 200.

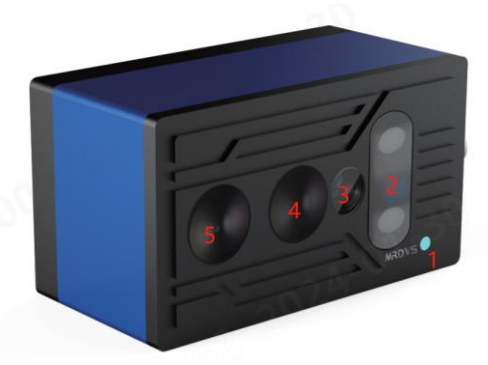

<span id="page-7-0"></span>**2.4 Camera Component Introduction**

- 1. Power indicator light, slow flash after power on
- 2. 940 light source
- 3. Multi-machine interference detection module
- 4. TOF lens
- 5. RGB lens

# <span id="page-8-0"></span>**3. Camera Integration Guide**

# <span id="page-8-1"></span>**3.1 Structural Design**

#### <span id="page-8-2"></span>**3.1.1 Camera Field of View**

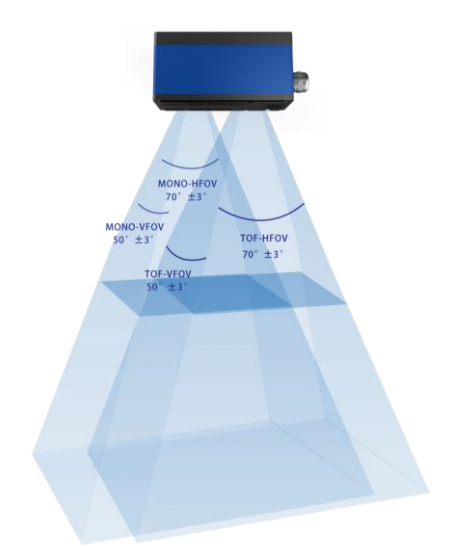

#### <span id="page-8-3"></span>**3.1.2 Camera Dimensions**

# **Front view**

# **Top view**

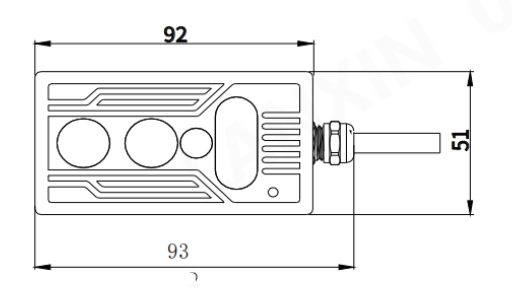

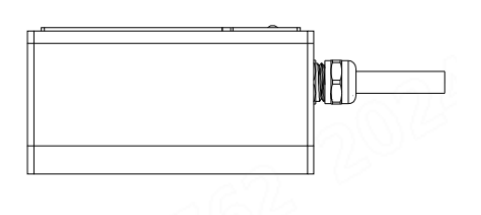

# **Rear view**

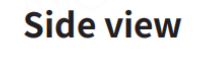

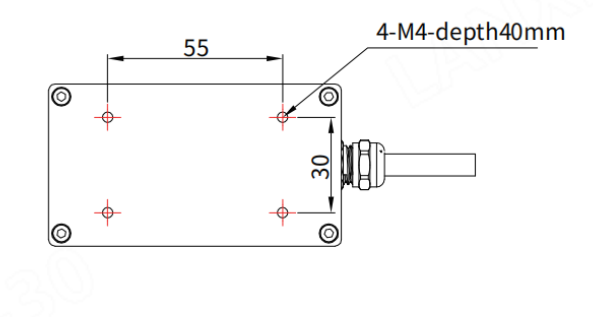

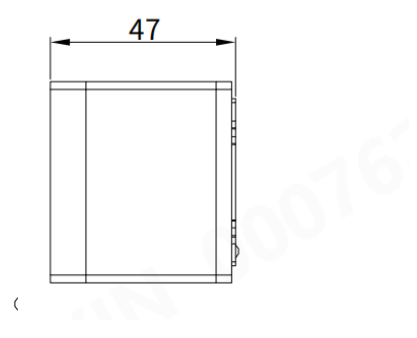

#### <span id="page-9-0"></span>**3.2 Software SDK**

MRDVS LxCameraViewer GUI manual and MRDVS SDK development guide download link:

<https://github.com/Lanxin-MRDVS/CameraSDK/tree/master/Document>

SDK download link:

<https://github.com/Lanxin-MRDVS/CameraSDK>

LxCameraViewer GUI(windows) download link:

<https://github.com/Lanxin-MRDVS/CameraSDK/tree/master/windows/Tools>

The contents of the Camera SDK directory are shown below:

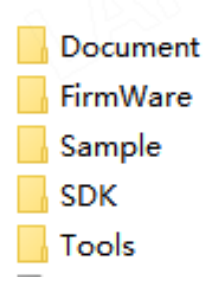

Document: contains various documentation for the Camera SDK

Firmware: contains firmware upgrade packages

Sample: contains sample code for various programming languages using the Camera SDK

SDK: contains header files and library files for the Camera SDK

# <span id="page-9-1"></span>**4. Environment and Reliability**

#### • **Operating Environment**

- Temperature: -20°C to 60°C
- Humidity: 0% to 95% RH, non-condensing
- Illuminance: 0 KLUX to 100 KLUX
- **Storage Environment**
	- Temperature: -25°C to 85°C
- Humidity: 10% to 95% RH, non-condensing
- **Normal Operating Temperature Rise**: Casing temperature rise <25°C
- **ESD Level**: Contact discharge ±4KV, air discharge ±8KV
- **RE Level**: Complies with GB 9254 CLASS A standard
- **Operational Lifespan**: Over 3 years
- **Environmental Certification**: RoHS
- **Laser Safety**: Class 1

# <span id="page-10-0"></span>**5. Quick Start Guide**

#### <span id="page-10-1"></span>**5.1 Connection Test**

- 1. Connect the camera to a 24V/2A DC power supply. The power indicator will slowly flash blue, indicating that the power is on correctly.
- 2. Connect the camera to a computer using a Category 6 network cable.
- 3. The default IP address of the camera is 192.168.100.82.
- 4. Set the computer's IP to be in the same subnet as the camera and disable the computer's firewall.
- 5. Run the corresponding host computer software to obtain camera images.
- 6. Contact Lanxin MRDVS sales or technical support for host computer software.
- 7. SDK can be downloaded from[: https://github.com/Lanxin-](https://github.com/Lanxin-MRDVS/CameraSDK)[MRDVS/CameraSDK](https://github.com/Lanxin-MRDVS/CameraSDK)

#### <span id="page-10-2"></span>**5.2 IO Wiring Instructions**

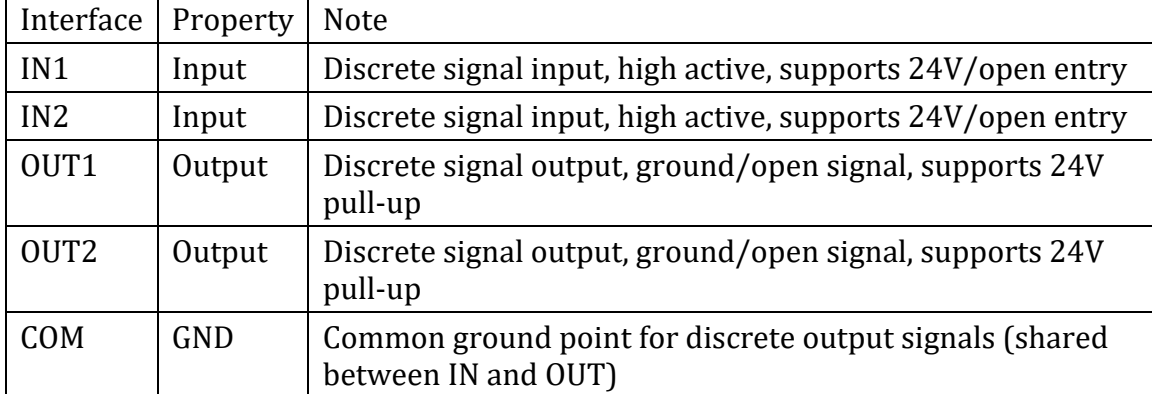

## <span id="page-11-0"></span>**5.3 Soft Trigger Function Description**

- 1. The soft trigger function is only effective when the product is set to soft trigger mode (soft trigger mode and obstacle avoidance mode are mutually exclusive, only one can be activated at a time). In this mode, the camera will operate in a 'wait for trigger' state, starting an exposure frame only upon receiving a valid soft trigger signal.
- 2. Steps to set up soft trigger functionality in LxCameraViewer software:
	- Open camera  $\rightarrow$  Check if the obstacle avoidance algorithm is disabled  $\rightarrow$  Stop stream  $\rightarrow$  Basic tools  $\rightarrow$  Capture settings  $\rightarrow$  Switch to soft trigger mode  $\rightarrow$  Set relevant parameters  $\rightarrow$  Start stream  $\rightarrow$  Click the soft trigger send button
- 3. Soft Trigger Parameters:
	- **Filter Time**: Time to wait to recheck the trigger signal after receiving a trigger signal. This is used to filter out noise and is typically less than 5ms. A value too high may filter out valid triggers.
	- **Minimum Interval**: The interval between two consecutive automatic trigger signals, ranging from 70000 to 100000000 microseconds. This value must be greater than the integration time.
	- **Trigger Time**: Delay after rechecking the trigger signal. Set to 0 for immediate triggering, ranging from 0 to 100000000 microseconds.
	- **Trigger Frame Count**: Number of frames triggered in a single soft trigger, ranging from 1 to 200 frames.

Examples of Soft Triggering:

- **Example 1**: Filter time: 1000ms, Minimum interval: 70000 (minimum value), Trigger time: 2000ms, Trigger frame count: 10. After receiving a trigger signal, delay 1ms to recheck the signal, trigger the first frame after 2ms, then wait 70ms to trigger the second frame, and continue until the 10th frame is triggered. Any trigger signals received during the triggering period will be ignored.
- **Example 2**: Filter time: 1000ms, Minimum interval: ineffective, Trigger time: 0ms, Trigger frame count: 1. After receiving a trigger signal, delay 1ms to recheck the signal, then immediately trigger once. If the trigger frame count is 1, the minimum interval is ineffective.
- **Example 3**: Filter time: 1000ms, Minimum interval: 200000, Trigger time: 0ms, Trigger frame count: 200.

For soft trigger SDK interface usage, please refer to the SDK manual.

# <span id="page-12-0"></span>**6. Precautions**

#### <span id="page-12-1"></span>**6.1 Laser Safety Level**

This product emits invisible lasers during operation, which should be avoided to prevent damage to human eyes. The laser emitted by this product complies with Class 1 safety standards according to EN60825 requirements and does not pose a hazard to human health under normal use conditions.

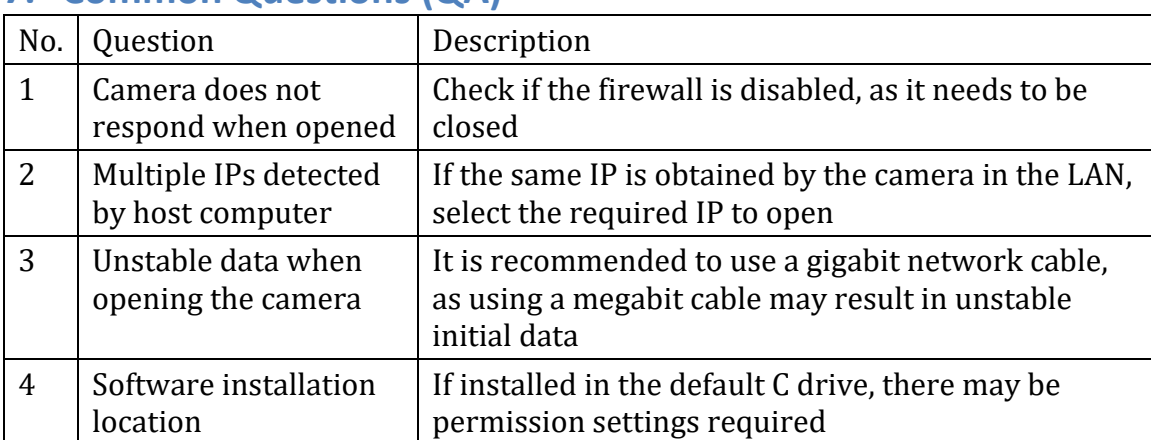

# <span id="page-12-2"></span>**7. Common Questions (QA)**